# **Configuration type d'un PC sous Ubuntu**

Configuration pour usage général et scientifique.

#### **Ubuntu 12.04 LTS (i386 ou AMD64) Precise Pangolin**

Si vous êtes sous la version 10.04 LTS, la mise à niveau ne sera pas proposée avant le courant du mois de juillet, lorsque le premier release 12.04.1 sera disponible. Pour pouvoir réaliser la mise à niveau dès maintenant, ouvrez un terminal, et tapez-y « sudo update-manager -d » ! L'opération comporte peu de risque. A vous de voir !

- Démarrer en live-CD en sélectionnant la langue et le clavier au démarrage
- Penser à activer le réseau (cable ou wifi, avec éventuelle clé)
- Langue : français
- Clavier : belge
- Ecran : noter la définition (1280×1024, 1666×768, 1440×900, 1920×1080,…)
- User|pwd : à noter (surtout le premier compte, principal)
- Nom du PC : à noter
- carte graphique : conserver l'information obtenue par la commande

lspci | grep VGA

- Caractéristiques de la 12.04 sur l'installateur :
	- si connexion à Internet, au choix : installer directement les mises à jour & installation du greffon fluendo mp3 (non libre)
	- Choix de l'installation type ( à côté de Windows, à la place de Windows, autre chose)
	- L'installation démarre pendant qu'on demande des paramètres
	- Détection automatique de la timezone
	- $\circ$  Identité (nom, nom machine, utilisateur, pwd, choix login, cryptage)
	- $\circ$  Choix d'une "picture" utilisateur : images types ou photo à prendre avec la webcam !
- Firefox :
	- Edition Préférences : onglet; demander où sauver les fichiers
	- commande : ajouter éventuellement -no-remote -profilemanager : firefox %u -no-remote profilemanager
		- pour la modification des propriétés d'une application, aller directement dans /usr/share/applications et éditer en sudo !
	- $\circ$  Définir la page d'entrée + autres onglets
	- sécurité : choisir un mot de passe principal
- installateur de programme (synaptic)
- GNOME 3 shell
- KDE/kubuntu-desktop (gestionnaire graphique choisi : gdm), avec, installé automatiquement : ktorrent, amarok (musique), ark (archives), k3b (cd-burning, mais pas d'entrée de menu !!!!)
	- installation d'applications "K" supplémentaires : kaffeine (media) et kompozer (edition pages web)
	- instruction complète : **sudo apt-get install synaptic gnome-shell kubuntu-desktop kaffeine kompozer**
- Bureau XFCE avec xubuntu-desktop : sudo apt-get install xubuntu-desktop
- applications utiles, et/ou importantes
	- $\circ$  java runtime (7)
	- $\circ$  cheese (webcam)
	- gnome-tweak-tool (pour changer les thèmes via advanced settings dans les applications)
	- compizconfig-settings-manager
		- [\(http://www.techlw.com/2012/02/install-compiz-setting-manager-in.html](http://www.techlw.com/2012/02/install-compiz-setting-manager-in.html))
	- chromium-browser (si utile : sudo add-apt-repository ppa:chromium-daily/ppa)
	- Filezilla (client FTP)
	- $\circ$  inkscape (graphisme vectoriel)
	- scribus (edition), scribus-doc
	- o scite (editeur multi langage)
	- glabels (étiquettes)
	- grsync (Gnome rsync backup/synchronisation)
	- xsane (scan : logiciel évolué de scanner)
	- gimp (photos)
	- keepassx (DB cryptée de password,…)
	- mplayer
	- vlc
	- unison (synchronisation de fichiers)
	- geany (éditeur IDE)
	- wammu (connexion GSM)
	- gebabbel (& gpsbabel)
	- pidgin
	- $\circ$  pdfsam (pdf split and merge)
	- $\circ$  Hugin (panorama)
	- GHex (éditeur hexadécimal)
	- Code::Blocks & build-essential (IDE programmation C++,…)
	- qrencode (encoder QR codes) + libdecodeqr-examples (??)
	- avidemux (traitements & conversions de vidéos)
	- audacity (sons)
	- recordmydesktop
	- xournal (annotation de PDF)
	- $\circ$  fontmatrix (visualisation de fontes)
	- dia (diagrams)
	- o digikam (gestion de photos)
	- GParted (utilitaire partitions disques)
	- guvcview (capture & vue de dispositifs vidéos UVC)
	- pandoc (conversions textes de balise)
	- instruction complète : **sudo apt-get install openjdk-7-jre cheese guvcview gnometweak-tool compizconfig-settings-manager chromium-browser filezilla inkscape scribus scite glabels grsync xsane gimp keepassx mplayer vlc mozilla-plugin-vlc unison unison-gtk geany wammu gebabbel gpsbabel pidgin pdfsam hugin ghex codeblocks build-essential qrencode libdecodeqr-examples avidemux audacity recordmydesktop xournal fontmatrix dia digikam gparted guvcview pandoc**
- réglage fond d'écran + taille des lanceurs (Unity,… ?)
- Réglages du shell, de boutons,… → Gnome tweak tools
- LaTeX : cf. <http://doc.ubuntu-fr.org/latex>
	- texlive-full kile kile-doc
	- latex2html
	- texmaker (éditeur multi-OS)
- Taille des images des équations modifiables dans /usr/share/latex2html/l2hconf.pm  $(SMATH SCALE FACTOR = 1.6 \text{ character en } 6.4 \text{ par exemple})$
- installation de imagemagick (utile pour le viewer/converter Gwenview !) et epstool … aussi pour OOOLaTeX - lancement par la commande display !!
- instruction complète : **sudo apt-get install texlive-full kile kile-doc epstool imagemagick texmaker latex2html**
- Python :
	- **sudo apt-get install python-all python-all-dev idle python-numpy python-scipy python-matplotlib python-matplotlib-doc python-visual python-doc pythonexamples diveintopython python-imaging-doc python-pp python-jinja2 pythonmarkdown python-pygments python-landslide ipython ipython-qtconsole ipython-doc ipython-notebook python-pip python-scitools mayavi2 pythonnumexpr python-pandas**
	- installation de Django à l'aide de pip : sudo pip install Django
	- o installation de scikits-image : pip install -U scikits-image
- Serveur ssh (cf.<http://doc.ubuntu-fr.org/ssh>) : **sudo apt-get install openssh-server** (re)démarrage du serveur : **sudo /etc/init.d/ssh start**
- Utilisation de sauvegardes zippées nécessitant d'installer des librairies pour éviter des erreurs lors de décompressions (square brackets dans les noms de fichiers) : **sudo apt-get install p7zip-rar p7zip-full libarchive-zip-perl**
- modification des propriétés d'une application directement dans /usr/share/applications (exemple messagerie : thunderbird.desktop, ajouter -profilemanager) - éditer en sudo !
- BeID, sur base de http://doc.ubuntu-fr.org/tutoriel/utiliser carte identite electronique belge
	- installation des logiciels pour le lecteur acr38u sudo apt-get install libacr38u libacr38ucontrol0
	- [http://eid.belgium.be/fr/utiliser\\_votre\\_eid/installer\\_le\\_logiciel\\_eid/linux/](http://eid.belgium.be/fr/utiliser_votre_eid/installer_le_logiciel_eid/linux/) (version 32 bits ou 64 bits Ubuntu) : logiciel eid et eid viewer (2 fichiers .deb à installer)
	- Un redémarrage peut être nécessaire pour que le lecteur soit actif
	- Pour consulter la carte, taper eid ou carte ou lecteur et sélectionner l'application
	- tax-on-web sous firefox :
		- ne pas oublier de démarrer firefox avec le lecteur branché !!
		- plus besoin par rapport aux anciennes versions 3. de BeID de modifier les préférences, comme expliqué par exemple [ici](http://users.skynet.be/linux-rixensart/app51_securite_applicative.html#eid)

#### **Références particulières à Ubuntu 12.04**

- Articles divers sur les nouveautés :
	- [http://www.linuxbsdos.com/2012/04/03/creating-and-managing-user-accounts-in-a-gnome](http://www.linuxbsdos.com/2012/04/03/creating-and-managing-user-accounts-in-a-gnome-3-or-ubuntu-desktop/) [-3-or-ubuntu-desktop/](http://www.linuxbsdos.com/2012/04/03/creating-and-managing-user-accounts-in-a-gnome-3-or-ubuntu-desktop/)
	- [http://www.techrepublic.com/blog/opensource/how-canonicals-next-moves-could-repaint-t](http://www.techrepublic.com/blog/opensource/how-canonicals-next-moves-could-repaint-the-linux-landscape/3550) [he-linux-landscape/3550](http://www.techrepublic.com/blog/opensource/how-canonicals-next-moves-could-repaint-the-linux-landscape/3550)
	- <http://linuxfr.org/news/ubuntu-12-04-precise-pangolin-est-sortie>
- Articles sur des modifications, hacks,… :
	- o [http://www.linuxbsdos.com/2012/04/26/install-the-latest-and-greatest-cinnamon-desktop](http://www.linuxbsdos.com/2012/04/26/install-the-latest-and-greatest-cinnamon-desktop-on-ubuntu-12-04/)[on-ubuntu-12-04/](http://www.linuxbsdos.com/2012/04/26/install-the-latest-and-greatest-cinnamon-desktop-on-ubuntu-12-04/)
	- <http://www.ubuntuvibes.com/2012/04/4-configuration-tools-for-customizing.html>
	- <http://www.ubuntuvibes.com/2012/04/things-to-do-after-installing-ubuntu.html>
	- <http://www.howtoforge.com/the-perfect-desktop-ubuntu-12.04-lts-precise-pangolin>
	- [http://www.le-libriste.fr/ubuntu/configurer-gnome-shell/ \(date un peu...\)](http://www.le-libriste.fr/ubuntu/configurer-gnome-shell/ (date un peu...))
	- <http://la-vache-libre.blogspot.fr/2012/06/supprimer-le-popup-internal-error-sur.html>

## **Création d'un script d'installation**

A développer

#### **référence à utiliser :**

- [http://blog.nicolargo.com/2012/03/ubuntu-12-04-participez-a-la-conception-du-script-de-post-ins](http://blog.nicolargo.com/2012/03/ubuntu-12-04-participez-a-la-conception-du-script-de-post-install.html) [tall.html](http://blog.nicolargo.com/2012/03/ubuntu-12-04-participez-a-la-conception-du-script-de-post-install.html)
- [http://blog.nicolargo.com/2012/04/preparer-larrivee-de-precise-pangolin-avec-un-script-de-posti](http://blog.nicolargo.com/2012/04/preparer-larrivee-de-precise-pangolin-avec-un-script-de-postinstall.html) [nstall.html](http://blog.nicolargo.com/2012/04/preparer-larrivee-de-precise-pangolin-avec-un-script-de-postinstall.html)

## **Archive : Ubuntu 11.10 (i386 ou AMD64) Oneiric Ocelot**

- Démarrer en live-CD en sélectionnant la langue et le clavier au démarrage
- Penser à activer le réseau (cable ou wifi, avec éventuelle clé)
- Langue : français
- Clavier : belge
- Ecran : noter la définition (1280×1024, 1666×768, 1440×900, 1920×1080,…)
- User|pwd : à noter (surtout le premier compte, principal)
- Nom du PC : à noter
- carte graphique : conserver l'information obtenue par la commande

lspci | grep VGA

- Caractéristiques de la 11.10 sur l'installateur :
	- si connexion à Internet, au choix : installer directement les mises à jour & installation du greffon fluendo mp3 (non libre)
	- Choix de l'installation type ( à côté de Windows, à la place de Windows, autre chose)
	- L'installation démarre pendant qu'on demande des paramètres
	- Détection automatique de la timezone
	- $\circ$  Identité (nom, nom machine, utilisateur, pwd, choix login, cryptage)
	- Choix d'une "picture" utilisateur : images types ou photo à prendre avec la webcam !
- Firefox :
	- Edition Préférences : onglet; demander où sauver les fichiers
	- commande : ajouter éventuellement -no-remote -profilemanager : firefox %u -no-remote profilemanager
	- $\circ$  Définir la page d'entrée + autres onglets
	- $\circ$  sécurité : chooisir un mot de passe principal
- Prise en charge des langues (applications) (fait automatiquement à l'installation)
- Pilote propriétaire (Nvidia ou ATI) : à activer au choix (non libre)
- Installer le gestionnaire de paquets :

sudo apt-get install synaptic

• pour avoir GNOME 3 shell :

```
sudo apt-get install gnome-shell
```
pour obtenir un comportement GNOME 2 avec la version 3 :

```
sudo apt-get install gnome-session-fallback
```
→ il faudra choisir la session au démarrage

- Création d'un ou plusieurs codes utilisateurs (contrôler les droits !)
- Sources de logiciels :
	- dépôts partenaires activés
	- Medibuntu (voir [futuredesktop.org](https://dvillers.umons.ac.be/wiki/floss:futuredesktop.org)) :

```
sudo wget http://www.medibuntu.org/sources.list.d/oneiric.list -O
/etc/apt/sources.list.d/medibuntu.list
sudo apt-get update
sudo apt-get -y --force-yes install medibuntu-keyring
sudo apt-get upgrade -y
sudo apt-get install --reinstall ubuntu-restricted-extras non-
free-codecs libdvdread4 libdvdcss2
```
• java : cf.<http://doc.ubuntu-fr.org/java> (version 6 installée par la commande précédente)

```
sudo apt-get install openjdk-7-jre
```
navigateur web chromium :

```
sudo apt-get install chromium-browser
```
si utile :

```
sudo add-apt-repository ppa:chromium-daily/ppa
sudo apt-get update
```
- Installation d'utilitaires courant :
	- Filezilla (client FTP)
	- inkscape (graphisme vectoriel)
	- scribus (edition), scribus-doc
	- $\circ$  scite (editeur multi langage)
	- glabels (étiquettes)
	- grsync (Gnome rsync backup/synchronisation)
	- xsane (scan)
	- $\circ$  gimp (photos)
	- keepassx (DB cryptée de password,…)
	- mplayer
	- vlc
	- unison (synchronisation de fichiers)
	- $\circ$  geany (éditeur IDE)
	- wammu (connexion GSM)
	- gebabbel (& gpsbabel)
	- pidgin
	- pdfsam (pdf split and merge)
	- Hugin (panorama)
	- GHex (éditeur hexadécimal)
- Code::Blocks & build-essential (IDE programmation C++,…)
- qrencode (encoder QR codes) + libdecodeqr-examples (??)
- avidemux (traitements & conversions de vidéos)
- audacity (sons)
- recordmydesktop
- xournal (annotation de PDF)
- fontmatrix (visualisation de fontes)
- dia (diagrams)
- o digikam (gestion de photos)
- GParted (utilitaire partitions disques)
- guvcview (capture & vue de dispositifs vidéos UVC)
- Commande globale :

sudo apt-get install filezilla inkscape scribus scite glabels grsync xsane gimp keepassx mplayer vlc mozilla-plugin-vlc unison unison-gtk geany wammu gebabbel gpsbabel pidgin pdfsam hugin ghex codeblocks build-essential qrencode libdecodeqr-examples avidemux audacity recordmydesktop xournal fontmatrix dia digikam gparted guvcview

à compléter…

From: <https://dvillers.umons.ac.be/wiki/> - **Didier Villers, UMONS - wiki**

Permanent link: **[https://dvillers.umons.ac.be/wiki/floss:config\\_ubuntu?rev=1346857226](https://dvillers.umons.ac.be/wiki/floss:config_ubuntu?rev=1346857226)**

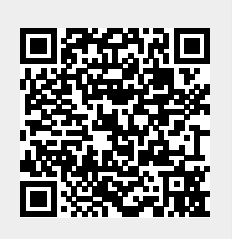

Last update: **2012/09/05 17:00**